# **UPGRADE SUMMARY**

Publish Date: 26<sup>th</sup> July 2017

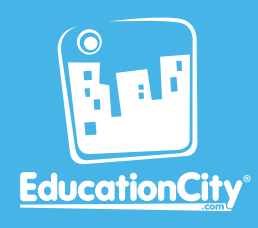

# Your New Feature Upgrades…

Here's your upgrade summary! It shows all you need to know about the fantastic upgrades that've just been added to EducationCity.

*So take a look – don't forget to log in and check them out!*

#### **What's Manage Users?**

Create individual logins for all of your users so that students' scores are saved, and teachers can access Teacher Features.

Update Available to: You can edit users in bulk to make **New! MANAGE USERS** Upload and **MANAGE USERS** updating students easy for you… Edit Feature In Manage Users, you can now use the Upload and Edit feature to amend your existing users Admin Teacher easily and add new ones at the same time. It makes it super simple to update users in bulk, especially if they're going into a new class for the new academic year. See when a student was last **New!** Update Available to: **NANAGE USERS MANAGE USERS** updated! Last Updated You can also now see when a student's details Column were last updated which means there's a really Admin Teacher easy way to remember if you have the latest information or not, and to see if your account is up to date. Update Available to: **New** ID numbers now show in **MANAGE USERS** Manage Users. **MANAGE USERS** Unique ID's  $\bullet$ le With ID numbers, you can easily identify students, especially when uploading and **Teacher** editing students in bulk with Upload and Edit in Manage Users.  $A$ 532

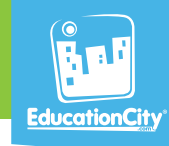

## **What's a ThinkIt?**

Cross-curricular teacher-led tools designed to encourage critical thinking in the classroom. ThinkIts can be used as a lesson warm-up or to elicit students' higher-order thinking skills.

**Upgrade!** Tablet-**THINKITS THINKITS** Friendly **ThinkIts** 

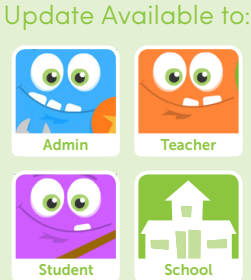

#### ThinkIts are now in HTML5 with a new user-friendly interface!

ThinkIts have been upgraded and are now tabletfriendly. You'll be able to access them in the same way as other content types and they also come with linked question and answer PDFs.

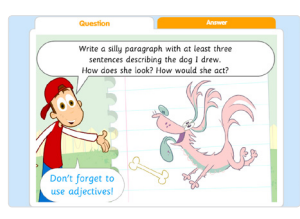

#### **What's Search?**

The Search feature lets you browse all of EducationCity for relevant material. You can add content to MyCities for lessons from here and find content that meets a certain topic you're covering, e.g., Time, Measurement, Space, etc.

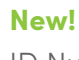

**SEARCH**

# ID Numbers in Search Update Available to: Admin

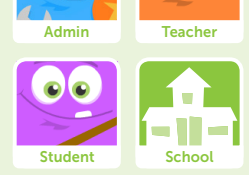

## The ID numbers are brilliant for finding content quickly and easily.

You can now see ID numbers alongside content in Search. This makes it super simple for you to recommend certain content to other teachers and find it again too.

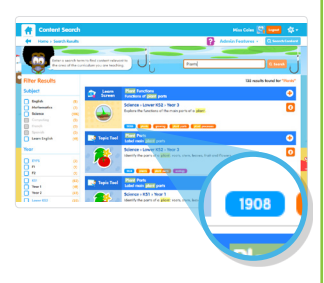

#### **What are Hints?**

Hints will bring up any handy tips for using that feature. It makes it simpler for you to know what's what on EducationCity. You can also turn Hints on or off at any time at the top of the homepage on EducationCity.

**New!**  Cog Button

**HINTS**

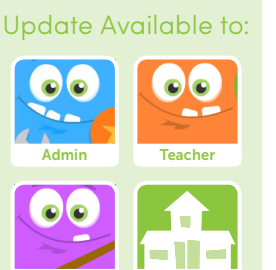

School

Student

#### Hints are marked by a cog button!

Don't worry, Hints are still there but they're now available from within the new cog button. The cog button is now at the top of the screen and you'll be able to turn Hints on or off there.

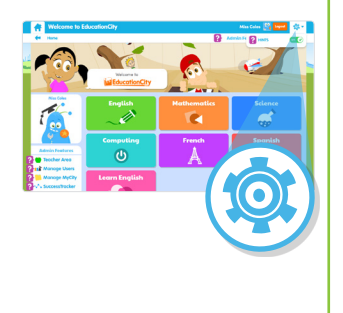

To get more info on these fantastic new upgrades, call our friendly Customer Service Team on:

**+ 44 (0)1572 725080**